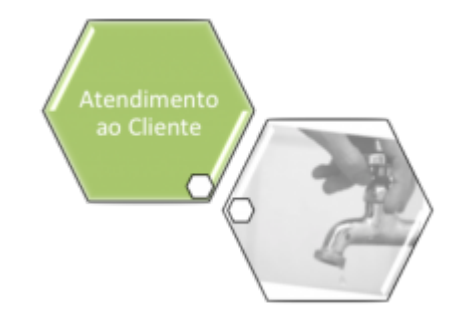

# **Gerar Boletim Ordens Serviço Concluídas**

O objetivo desta funcionalidade é gerar o boletim das ordens de serviços concluídas, selecionando as ordens de serviço que ainda não foram pagas para firma, da localidade e do mês/ano de referência informados, além de referências anteriores.

A funcionalidade pode ser acessada via **Menu de Sistema**, no caminho: **[GSAN](https://www.gsan.com.br/doku.php?id=ajuda:pagina_inicial) > [Atendimento](https://www.gsan.com.br/doku.php?id=ajuda:atendimento) [ao Público](https://www.gsan.com.br/doku.php?id=ajuda:atendimento) > [Ordem de Serviço](https://www.gsan.com.br/doku.php?id=ajuda:ordem_de_servico) > Gerar Boletim Ordens Servico Concluidas, nas empresas que utilizam Postgree**.

Feito isso, o sistema exibe a tela de filtro a seguir:

### **Observação**

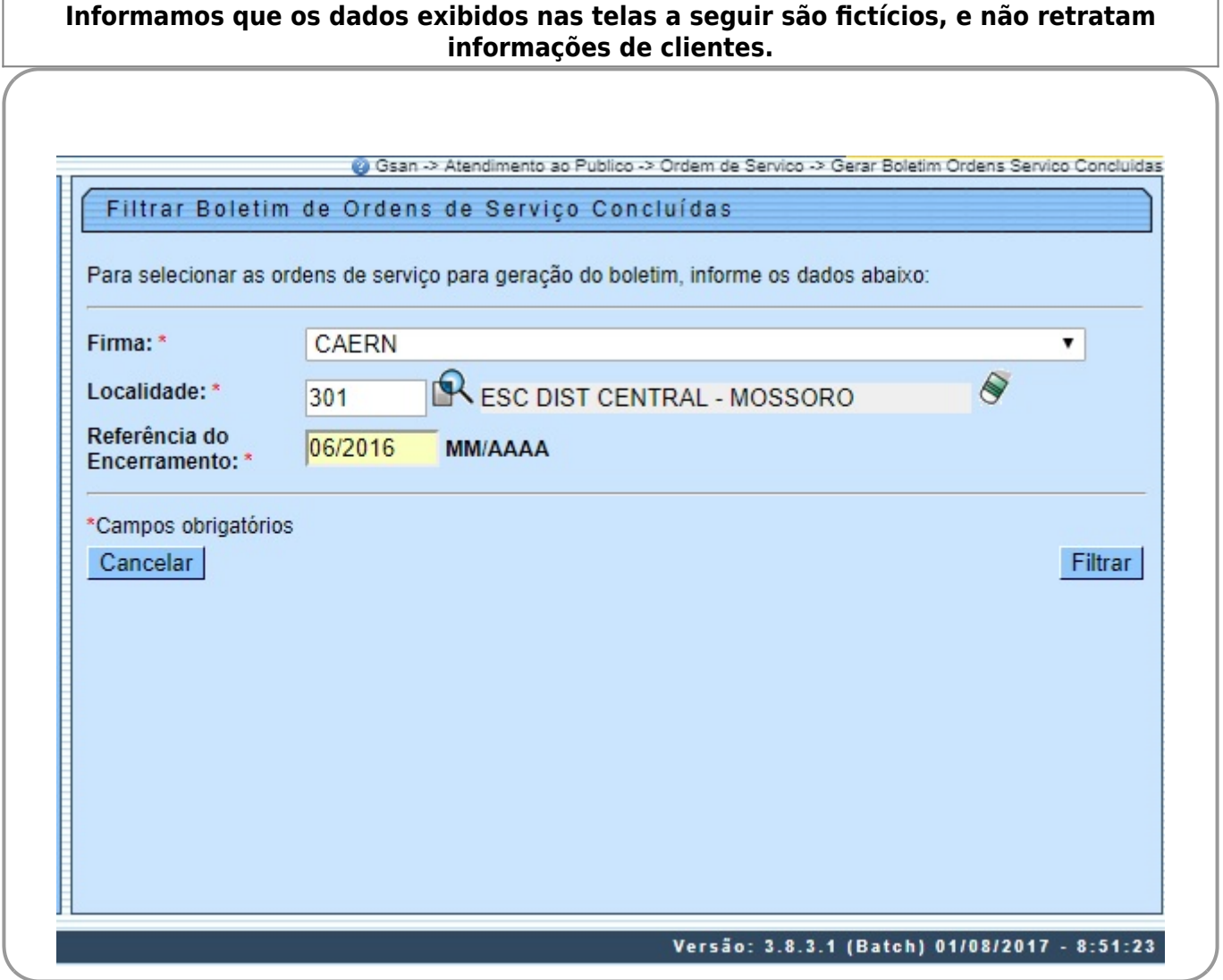

Base de Conhecimento de Gestão Comercial de Saneamento - https://www.gsan.com.br/

Agora, informe obrigatoriamente todos os campos e clique no botão **. Clutat .** O sistema exibe o resumo das ordens de serviço concluídas:

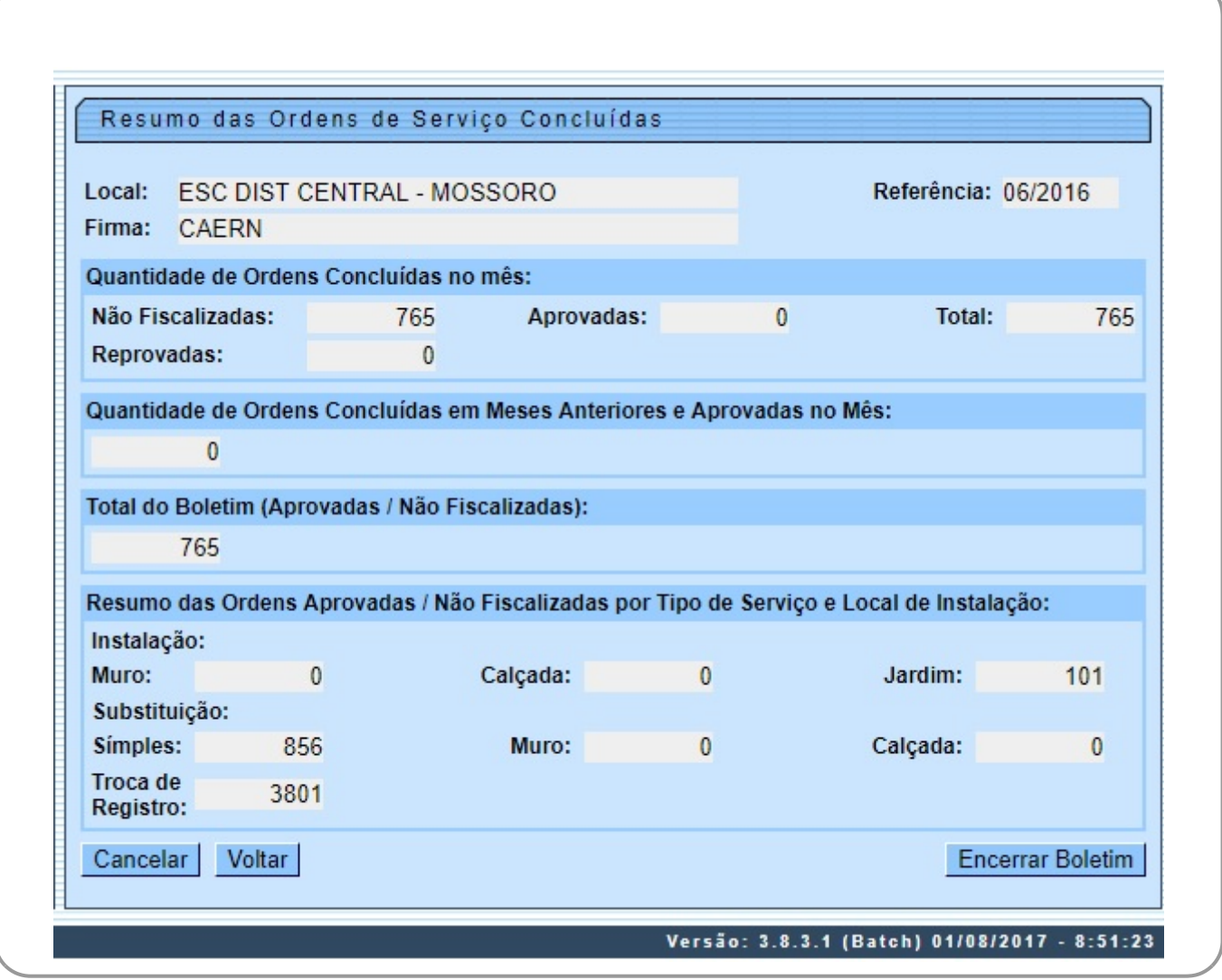

•

 $\bullet$ 

 $\bullet$ 

 $\bullet$ 

 $\bullet$ 

 $\sim$ 

•

 $\bullet$ 

 $\bullet$ 

 $\circ$ 

 $\bullet$ 

⚬

 $\circ$ 

•

 $\bullet$ 

 $\bullet$ 

 $\bullet$ 

 $\bullet$ 

•

•

Quantidade de Ordens encerradas do mês: Total de não fiscalizadas - ordens encerradas para o ano/mês informado e que não foram fiscalizadas; Total de aprovadas - ordens encerradas para o ano/mês informado, que foram aprovadas; Total de reprovadas - ordens encerradas para o ano/mês informado, que foram reprovadas; Quantidade de ordens encerradas em meses anteriores e aprovadas no mês - ordens encerradas para < ano/mês informado, que foram aprovadas; Total do Boletim – somatório dos itens acima. Exibir os totais de hidrômetros instalados, substituídos e o total de registros trocados para as ordens de serviço não fiscalizadas e ordens de serviço aprovadas: Instalados: ▪ Total de hidrômetros instalados no muro – total de ordens de instalação; ▪ Total de hidrômetros instalados na calçada - total de ordens de instalação; ▪ Total de hidrômetros instalados no jardim - total de ordens de instalação; Substituídos: ▪ Total de hidrômetros substituídos sem troca de caixa - total de ordens de SUBSTITUIÇAO;

 ▪ Total de hidrômetros substituídos com troca de caixa no muro - total de ordens de SUBSTITUIÇAO;

 ▪ Total de hidrômetros substituídos com troca de caixa na calçada - total de ordens de SUBSTITUIÇAO;

Troca de registro – total de ordens de TROCA DE REGISTRO;

Para **Encerrar o Boletim**, o sistema habilita o botão **. Encerrar Boletim .** Caso o usuário comande o encerramento, o sistema exibe a mensagem Confirma encerramento? SIM ou NÃO, após realizar as validações abaixo:

• Atualizar data de encerramento do boletim:

Atualizar a data de encerramento do boletim com a data e a hora corrente para as ordens de serviços selecionadas, não fiscalizadas, e aprovadas. •

Verificar existência de dados:

Caso não exista a tabela na base de dados, o sistema exibe a mensagem: Tabela «nome da tabela» inexistente e cancela a operação.

Caso a tabela esteja sem dados, o sistema exibe a mensagem: Tabela «nome da tabela» sem dados para seleção e cancela a operação.

Verificar existência da localidade:

Caso o código da localidade não exista no sistema, o sistema exibe a mensagem: Localidade inexistente.

• Verificar preenchimento dos campos:

Caso não tenha sido informada nenhuma opção de filtragem, o sistema exibe a mensagem: Informe pelo menos uma opção de seleção.

Nenhum registro encontrado:

Caso a busca não retorne nenhum registro, o sistema exibe a mensagem: A pesquisa não retornou nenhum resultado.

Verificar sucesso da transação:

Caso o código de retorno da operação efetuada no banco de dados seja diferente de zero, o sistema exibe a mensagem conforme o código de retorno.

### **Tela de Sucesso**

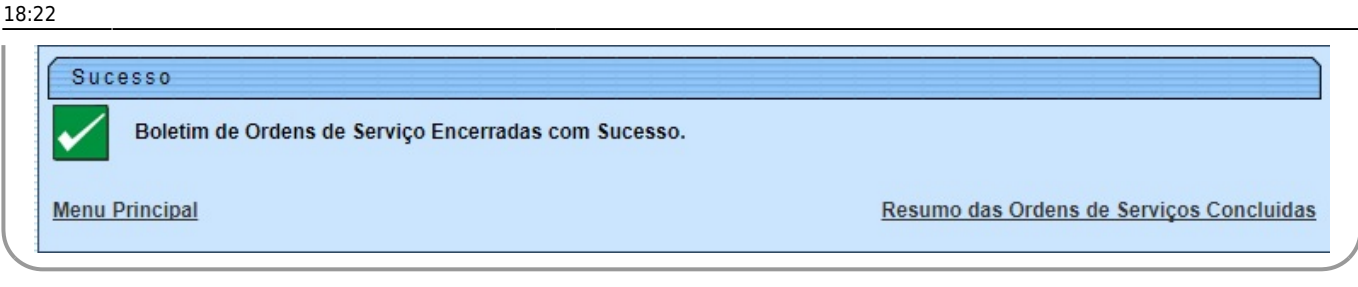

## **Preenchimento dos Campos**

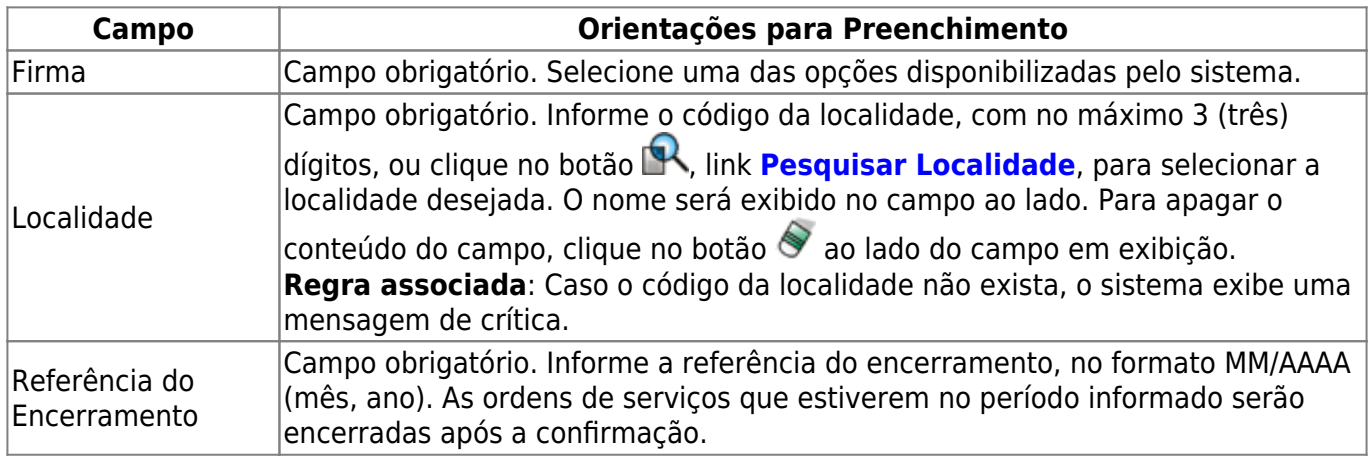

# **Funcionalidade dos Botões**

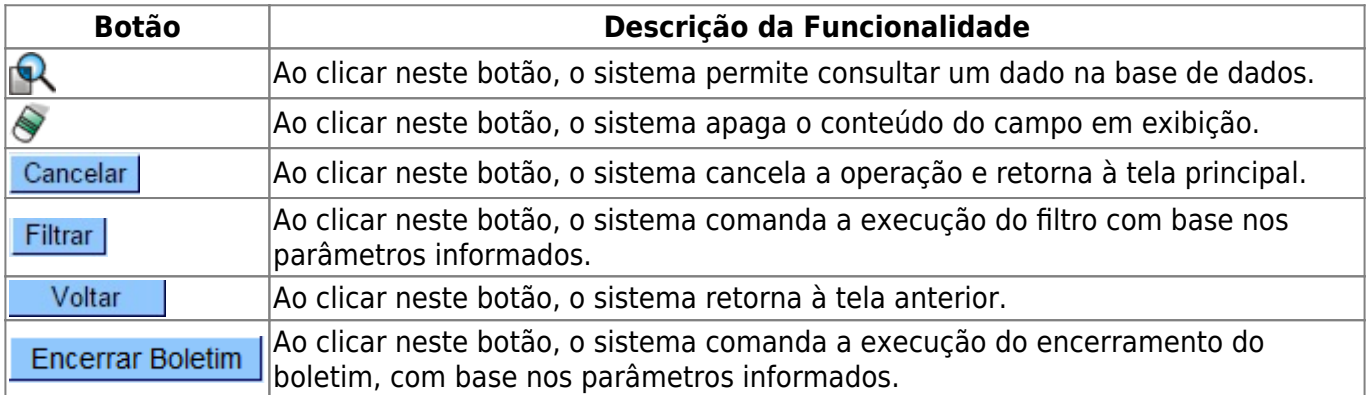

### **Referências**

#### **[Gerar Boletim Ordens de Serviço Concluídas](https://www.gsan.com.br/doku.php?id=postgres:atendimento_ao_publico:uc0765)**

### **Termos Principais**

#### **[Hidrômetro](https://www.gsan.com.br/doku.php?id=ajuda:h#hidrometro)**

**[Ordem de Serviço](https://www.gsan.com.br/doku.php?id=ajuda:o#ordem_de_servico)**

Clique [aqui](https://www.gsan.com.br/doku.php?id=ajuda) para retornar ao Menu Principal do GSAN

From:

<https://www.gsan.com.br/> - **Base de Conhecimento de Gestão Comercial de Saneamento**

Permanent link:  $\pmb{\times}$ **[https://www.gsan.com.br/doku.php?id=ajuda:gerar\\_boletim\\_ordens\\_servico\\_concluidas](https://www.gsan.com.br/doku.php?id=ajuda:gerar_boletim_ordens_servico_concluidas)**

Last update: **06/12/2018 18:22**